# IZOBRAŽEVANJE

## **Peter Mašič ——— eKATASTER 5.0 ———**

Zadnje leto in pol je ekipa eKatastra pripravljala novo verzijo te jamarske podatkovne baze in jo lani jeseni uspešno objavila na svetovnem spletu. Čeprav je aplikacija na videz skoraj enaka predhodni verziji, je celotna aplikacija narejena povsem na novo od samega začetka s tehnologijo in orodji, ki omogočajo zelo enostavno dodajanje novih funkcionalnosti. Poleg manjših popravkov stare verzije ima nova tudi nekaj novih funkcionalnosti. Na katastru je poleg iskanja podatkov o jamah mogoče še marsikaj, na primer izdelava A zapisnikov, beleženje ekskurzij, sledenje ekip na terenu, 3d pregled terena, iskanje jam iz naslonjača ... Veliko ste lahko že slišali na Matičevih predavanjih, tukaj bom še pisno predstavil nekaj zanimivih funkcionalnosti, ki so prišle z novo verzijo, te bodo predstavljene z možno uporabo v realni situaciji. Skoraj vse nove funkcionalnosti lahko uporabljajo le registrirani uporabniki, zato se le prijavite, če se slučajno še niste.

### **Ekskurzija**

Kako si bomo z eKatastrom pomagali pri iskanju jam na naslednjem prvomajskem taboru? Na primer: Matic bo pred taborom na katastru ustvaril novo ekskurzijo in nas povabil, da se ekskurziji pridružimo. Odpremo kataster, poiščemo ekskurzijo in zaprosimo Matica s klikom na ikono plus v zgornjem desnem kotu strani ekskurzije, da nas sprejme v ekskurzijo kot udeleženca. Kot udeleženec imamo možnost spreminjati podatke ekskurzije, kot na primer opis ekskurzije, administrator ekskurzije (to je tisti, ki jo je ustvaril, v našem primeru Matic) pa ima še možnost sprejemanja ali zavračanja prošenj za prijavo k ekskurziji.

Na taboru se bodo ustvarile številne čurkaške ekipe. Pred odhodom na teren bo nekdo iz ekipe na strani ekskurzije na telefonu začel deliti svojo lokacijo. To bo naredil enostavno s klikom na gumb »pokaži lokacijo« zgoraj levo na zemljevidu, tako bo delil svojo lokacijo, lokacijo pa bo lahko videl vsak udeleženec ekskurzije. Tako lahko vemo, kje se nahajajo druge ekipe, in se usmerimo na območje, kjer nobenega ni, Garmin pa bo lahko ob svojem prostem dnevu v bazi tabora pogledal, kje se nahajajo ekipe na terenu in jim po vokitokiju dal komando, naj pregledajo neko jamo.

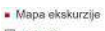

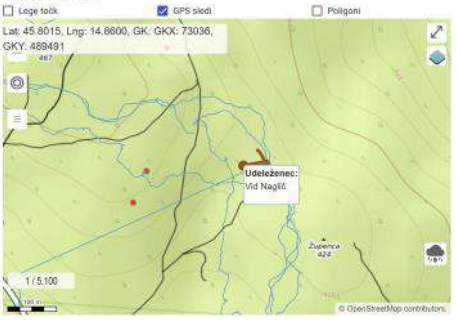

Po in med taborom lahko vsak udeleženec pri ekskurziji dodaja dokumente meritev, GPX sledi in ostalo, točke novih jam pa bo povezal z ekskurzijo. S tem se bo na strani ekskurzije naredil seznam vseh točk, ki predstavljajo nove jame ali pa nejame. O vseh zadevah ekskurzije se lahko z drugimi pomenimo v komentarjih ekskurzije oz. povedano preprosteje, v »chatu«.

Če se med pregledovanjem terena naenkrat pojavijo sivi oblaki na nebu in smo v dvomih, ali nas bo čez pol ure zmočila nevihta, se lahko prepričamo s pogledom na vremenski radar, ki je del vsakega zemljevida na neki strani aplikacije. Prikaz dežnih oblakov vklopimo z gumbom v spodnjem desnem kotu, z drsnikom pa lahko pregledamo časovno animacijo premikanja oblakov.

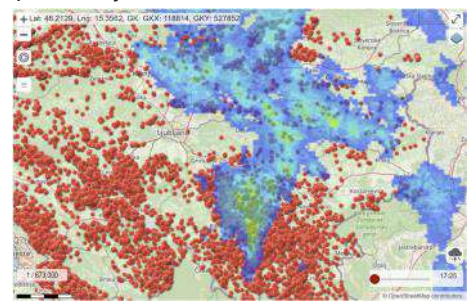

#### **Prikaz terena**

Kako pa vemo, na katerem območju se splača iskati nove jame? Kje je še nepregledano? Lahko si pomagamo z lidar karto, kjer je kraško območje najbolj podobno luninemu površju, na mestih pa se najdejo temno črne pike, katere je lidar

lahko zaznal kor jame, a ni vsaka temno črna pika jama! Le peščica jih je in nova funkcionalnost »prikaži teren« nam iz lidar podatkov naredi 3D model površja. Do nje dostopamo z desnim klikom na zemljevidu > Lokacijske funkcije > Prikaži teren. Če nato označimo območje okoli črne pike in se nam prikaže 3D model izbranega terena z izrazito luknjo v ravnini površja, potem smo našli novo brezno. S tem orodjem bomo lahko mladiči našli idealno lokacijo naslednjega tabora. Največje območje, ki ga lahko zajamemo za pregled, je kvadrat s stranico 200 metrov.

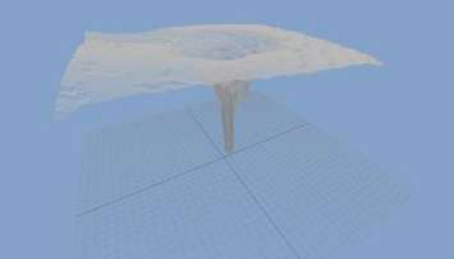

#### **Sporočila**

Nova verzija eKatastra tudi obvešča uporabnika o različnih spremembah pri nečem, kar spremlja: da je nekdo pisal sporočila v ekskurzijo, katere udeleženec si, da je nekdo dodal dokument k tvoji točki, da si sprejet v ekskurzijo itd. Vsa obvestila se nam prikažejo pri zvončku na zgornjem meniju aplikacije, podobno kot na družabnih omrežjih.

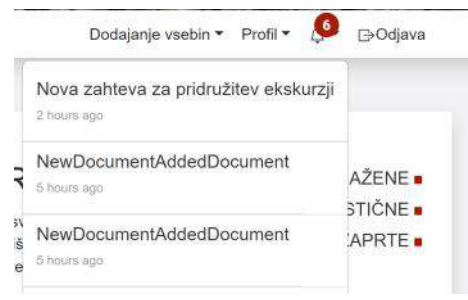

#### **Prihodnost**

Ekipa eKatastra se trudi odpravljati napake in dodajati razne nove funkcionalnosti, v načrtu je že nekaj novih idej, ki bodo implementirane v prihodnosti, na samem začetku je tudi izdelava mobilne aplikacije, ki bo še olajšala in izboljšala delo na terenu. Če karkoli ne dela pravilno, so zelo dobrodošla opozorila za popravke, tudi če bi kaj izboljšali, le napišite.│